## Organismo di Mediazione Forense di Lucca

Lucca, Via Galli Tassi n° 61 presso il Tribunale - Tel. 0583.55351 [mediazione@ordineavvocati.lu.it](mailto:mediazione@ordineavvocati.lu.it) [organismodimediazioneforense@pec.avvocatilucca.it](mailto:organismodimediazioneforense@pec.avvocatilucca.it)

## VADEMECUM MEDIAZIONI TELEMATICHE PER L'ACCESSO AD UNIMATICA

L'organismo di Mediazione Forense di Lucca ha redatto il presente vademecum indirizzato a tutti gli utenti, mediatori ed avvocati compresi, per predisporre una guida all'utilizzo della piattaforma **UNIMATICA** (accessibile al seguente link [https://easyprocess.unimaticaspa.it/login\)](https://easyprocess.unimaticaspa.it/login) per riunioni che hanno ad oggetto mediazioni svolte da remoto.

Per le mediazioni telematiche è necessario che **ciascuna parte** possegga lo SPID (identità digitale) o una Smart Card/Carta Nazionale dei Servizi. Queste sono **fondamentali ed obbligatorie** sia per accedere alla mediazione da remoto, sia per apporre la propria firma alla fine dell'incontro.

Di seguito verranno indicati per punti i procedimenti essenziali ai quali attenersi per accedere alla piattaforma:

- 1. Le parti e i rispettivi avvocati dovranno comunicare l'indirizzo *email, codice fiscale, numero di telefono* e *metodo di firma* almeno **otto giorni lavorativi antecedenti la data di convocazione** per la mediazione da remoto al seguente indirizzo mail:  [mediazione@ordineavvocati.lu.it.](mailto:mediazione@ordineavvocati.lu.it) Ricordiamo inoltre che i dati comunicati devono riguardare esclusivamente le parti che intervengono alla mediazione e non eventuali altri.
- 2. Il Mediatore creerà una stanza virtuale su **Google Meet**, per il giorno fissato per la mediazione telematica, dove verificherà l'effettiva presenza di tutte le parti. Nel caso ci fossero eventuali cambiamenti richiederà i dati essenziali come: *generalità, codice fiscale, indirizzo di residenza, email, numero di telefono e metodo di firma*. **Procederà infine ad inviare alle email dei soli partecipanti il link per la mediazione.**
- 3. Collegandosi a tale link, la parte potrà accedere mediante:

A) **SPID.** Ricordiamo di tenere sempre in memoria **username** e **password** o in alternativa un dispositivo elettronico, come un cellulare, per poter accedere mediante QRCODE o codice OTP.

B) **TOKEN DI FIRMA** (Smart Card o Carta Nazionale dei Servizi CNS). In questo unico caso, per il primo accesso è necessario scaricare un software denominato **UnilettApp** – troverete il riferimento per il download in basso a sinistra della pagina iniziale – che consentirà di entrare all'interno della piattaforma e di apporre la firma digitale.

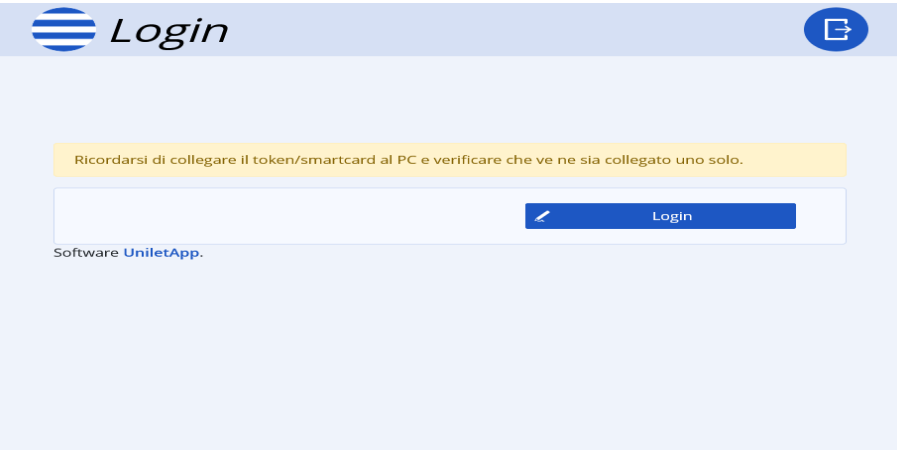

Una volta scaricata **UnilettApp** si potrà affettuare l'accesso cliccando sul pulsante **Login** ed automaticamente si aprirà il software che permetterà di riconoscere il dispositivo di firma digitale inserito in precedenza – la CNS o Smart Card – e di inserire il PIN. **Potrete trovare un tutorial al seguene link**: <https://www.youtube.com/watch?v=OOEKwIHises> **Per dispositivi MacOS:** <https://www.youtube.com/watch?v=op3u8dODotU>

4. L'utente che è stato identificato tramite SPID o TOKEN DI FIRMA può accedere alla mediazione telematica cliccando sul pulsante VIDEOCALL in alto a destra.

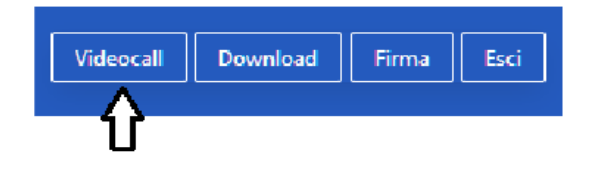

5. E' sufficente firmare, con SPID O con TOKEN DI FIRMA, il primo e l'ultimo verbale dalla parte personalmente, dal difensore che la rappresenta e dal mediatore. Nel caso in cui la parte non possegga lo SPID/Identità digitale potrà conferire procura al proprio difensore.

Lucca, lì 23 aprile 2024 Consiglio Direttivo